## *Indskrivning af egne redaktionelle titler*

OJS er forudindstillet til automatisk at hente oplysninger om redaktionens sammensætning ud fra de personer, der er blevet registreret under de enkelte redaktionelle roller. Ønsker man at oprette egne redaktionelle titler, giver programmet også mulighed for det.

Gå ind som Journal Manager/Tidsskriftschef og vælg linket Masthead/Kolofon:

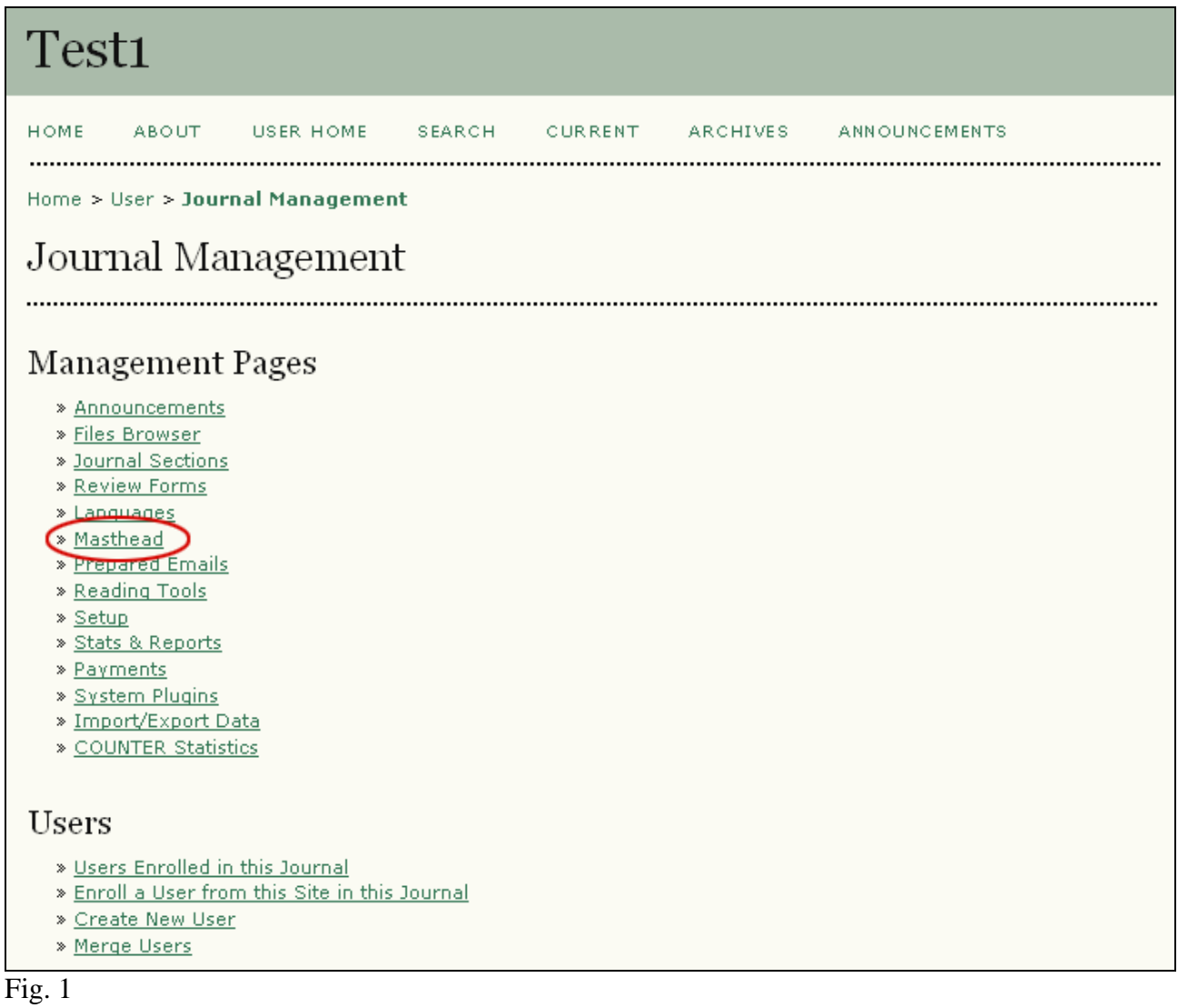

På den fremkomne side vælges feltet 'The Journal Manager creates titles…..' og Record-knappen aktiveres.

Efterfølgende klikkes på linket 'Create position title':

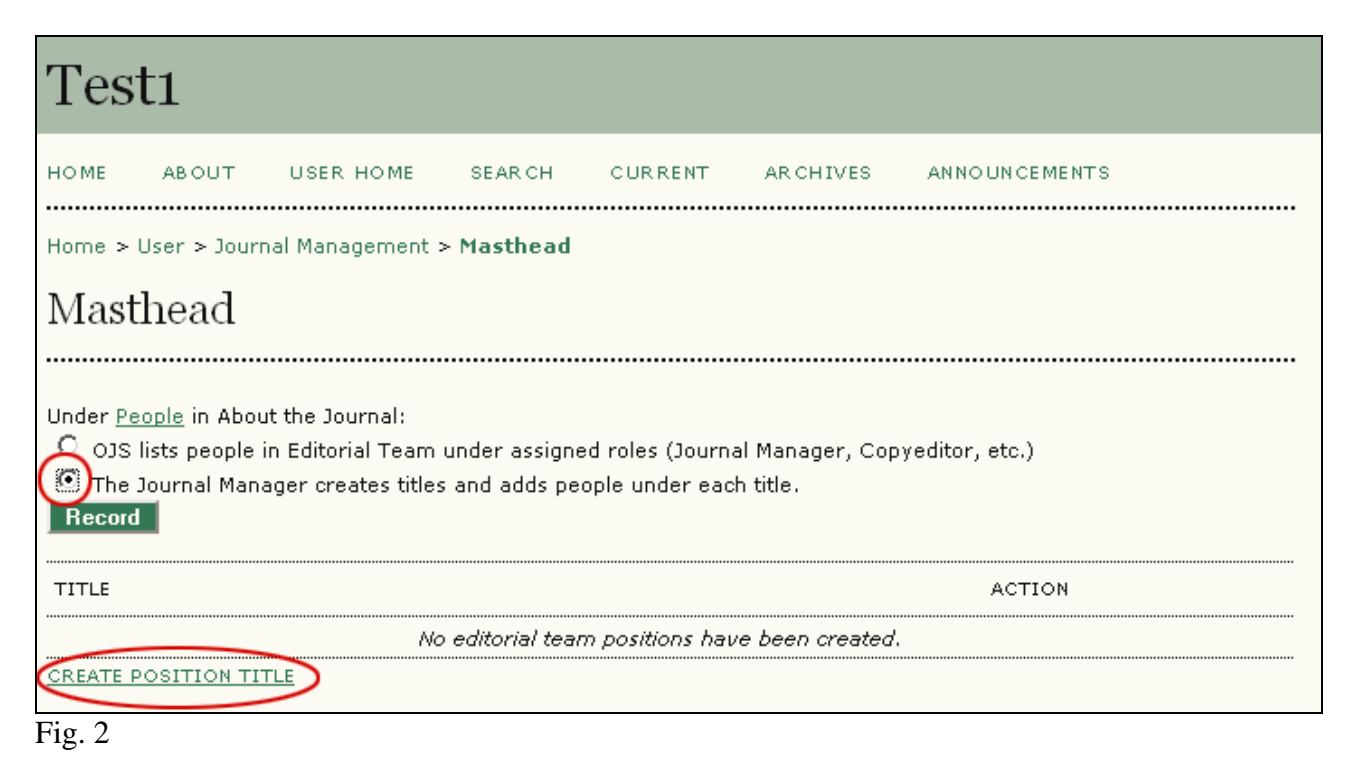

I titelfeltet indskrives den ønskede titel, og der klikkes på 'Save'. Angående de to valgmuligheder under titelfelt se fig. 9.

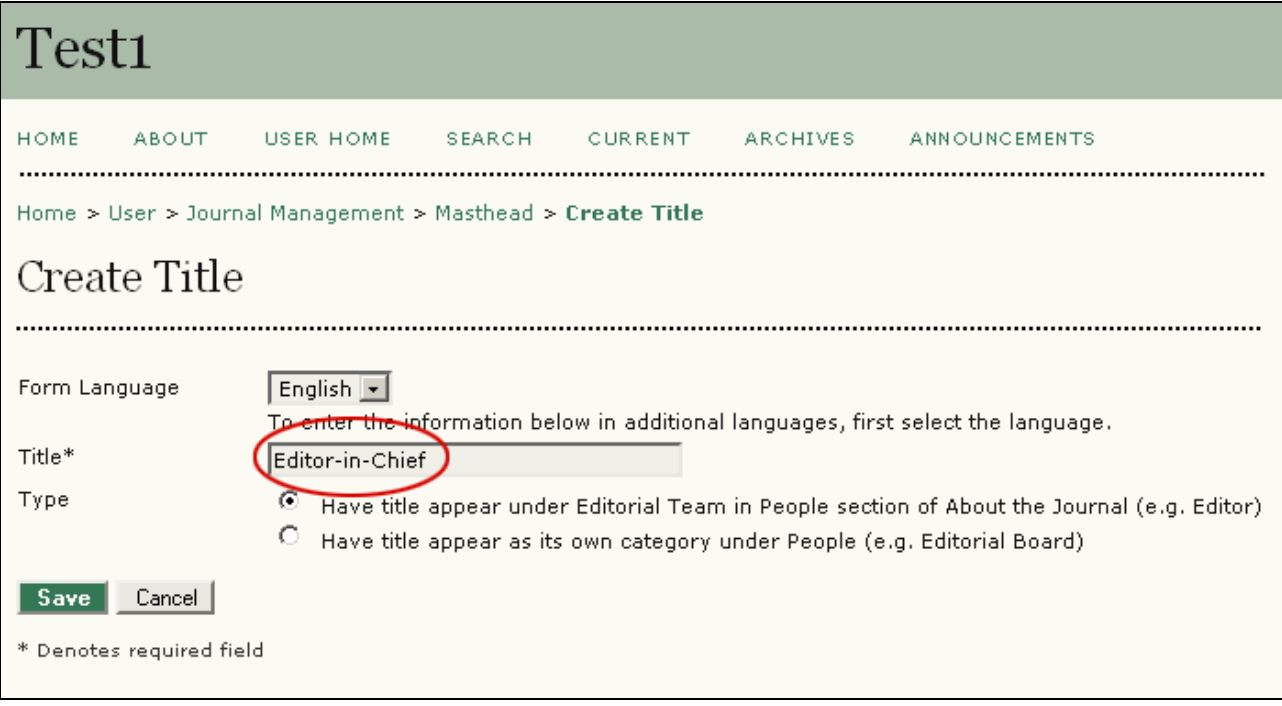

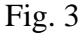

Herefter fremkommer følgende side, hvor man indsætter personnavn ud for titlen ved først at vælge linket 'Membership':

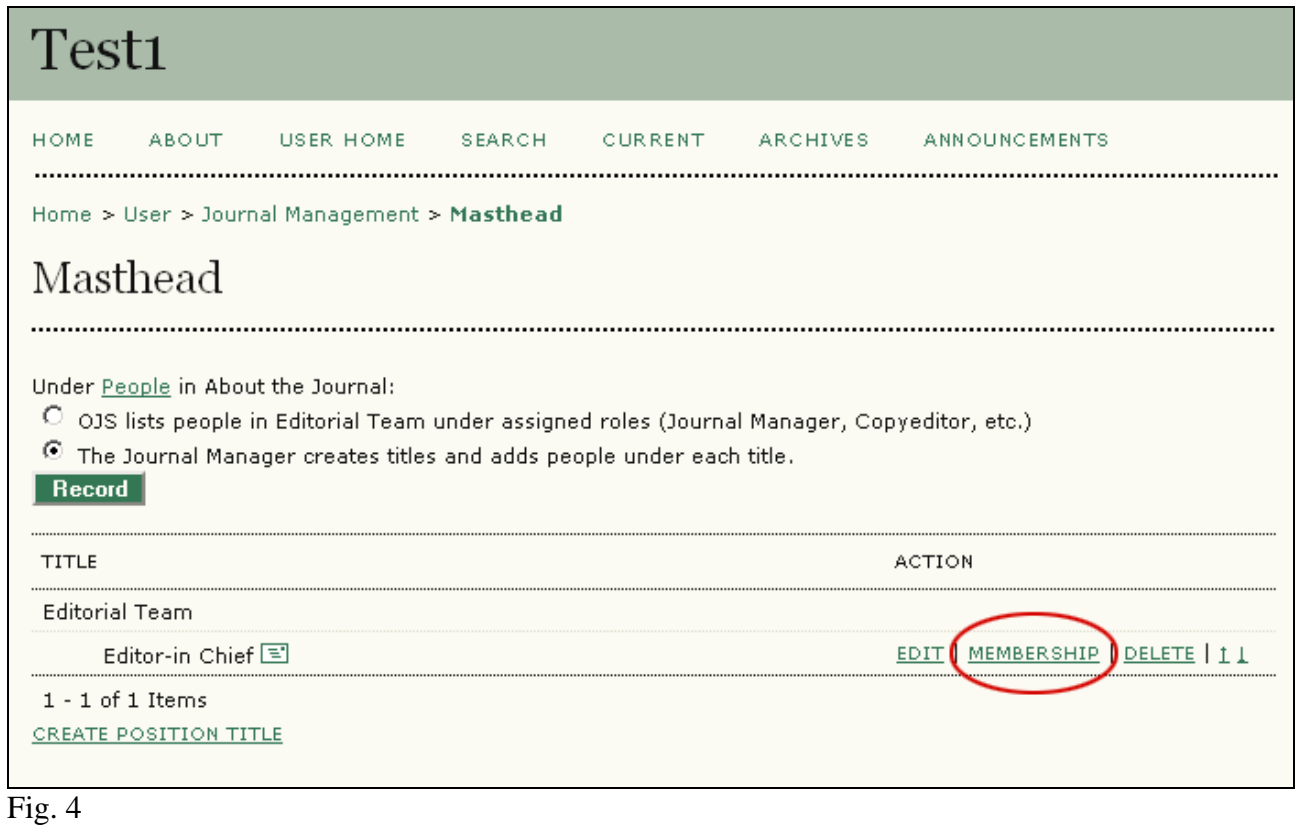

## Derefter linket 'Add member':

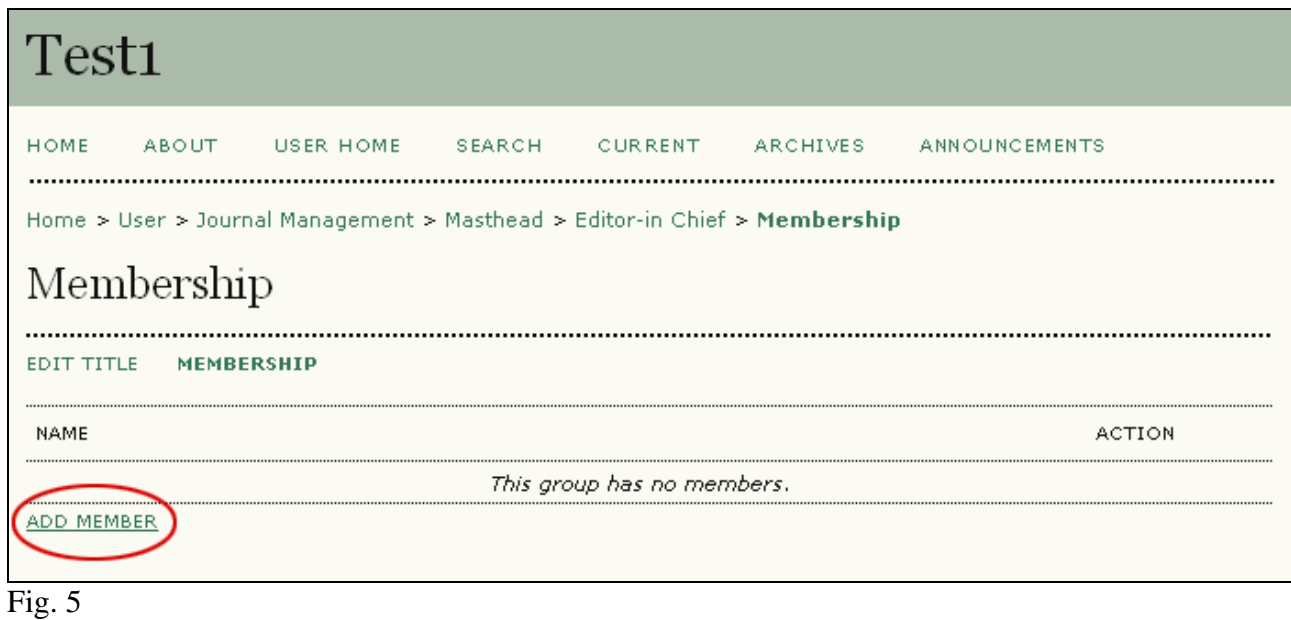

Herefter fremkommer følgende, hvor den ønskede person vælges:

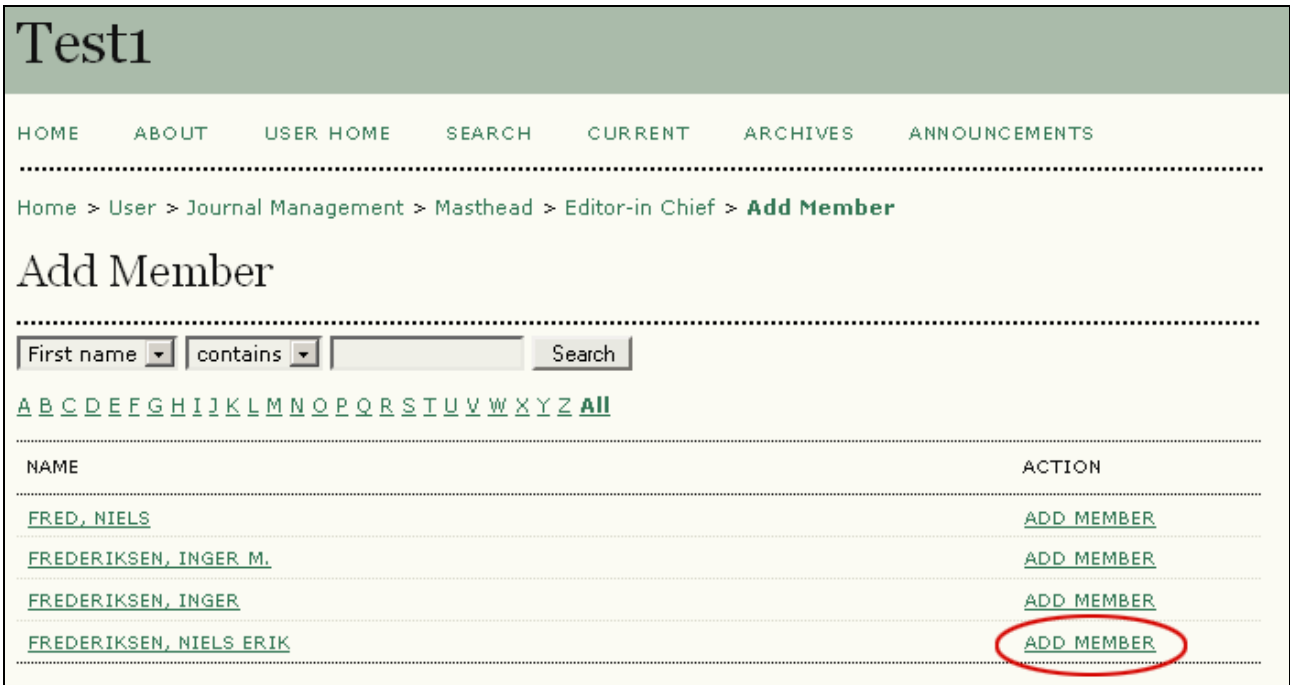

Fig. 6

Den valgte person er herefter indskrevet ud for den valgte titel:

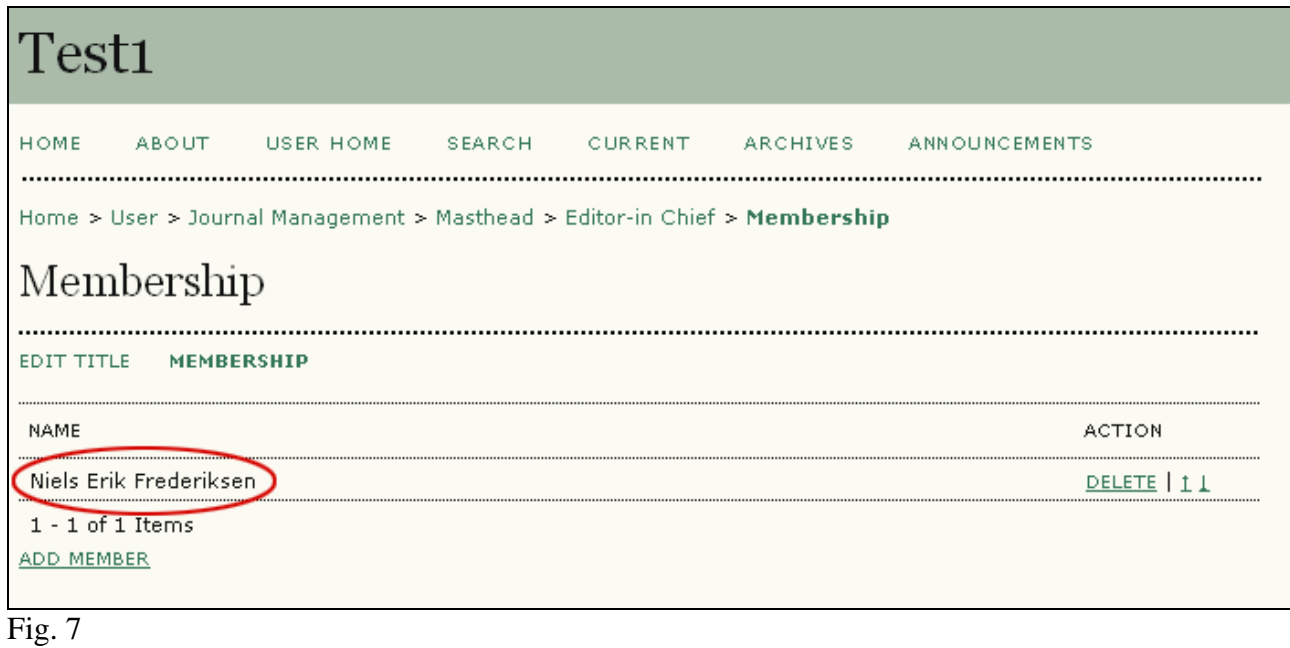

Har man valgt denne fremgangsmåde, vil de indskrevne personer blive indsat under 'Editorial Team' under 'About':

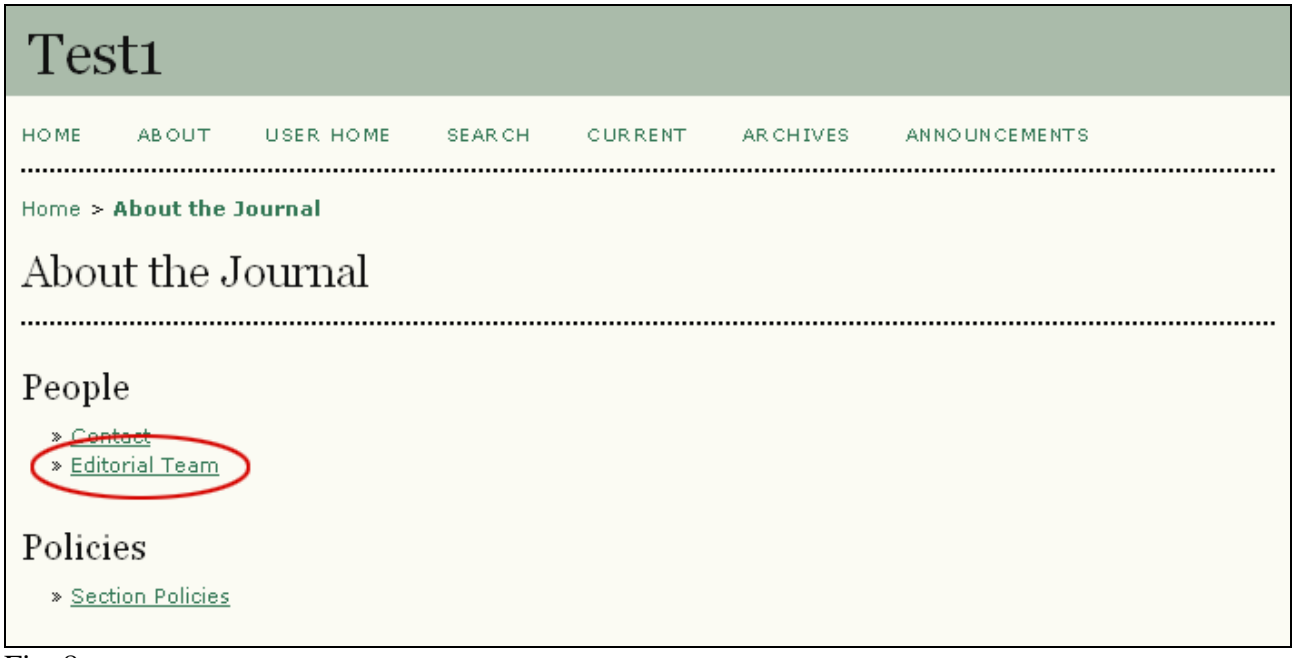

Fig. 8

Man kan imidlertid vælge at indføre en selvstændig kategori i stedet for det forudvalgte 'Editorial Team'. Dette sker på følgende side (jf. fig. 3):

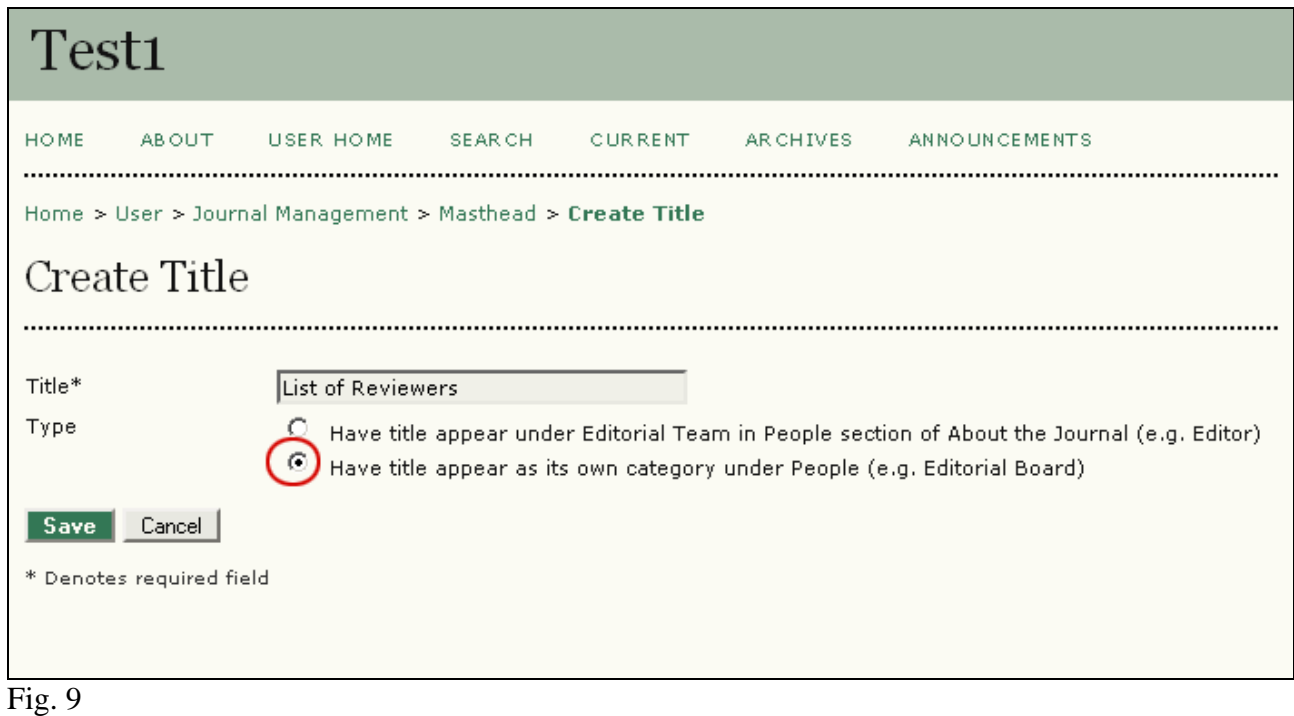

En selvstændig kategori er dermed indført. Den videre proces følger herefter den ovenfor beskrevne. Resultatet bliver:

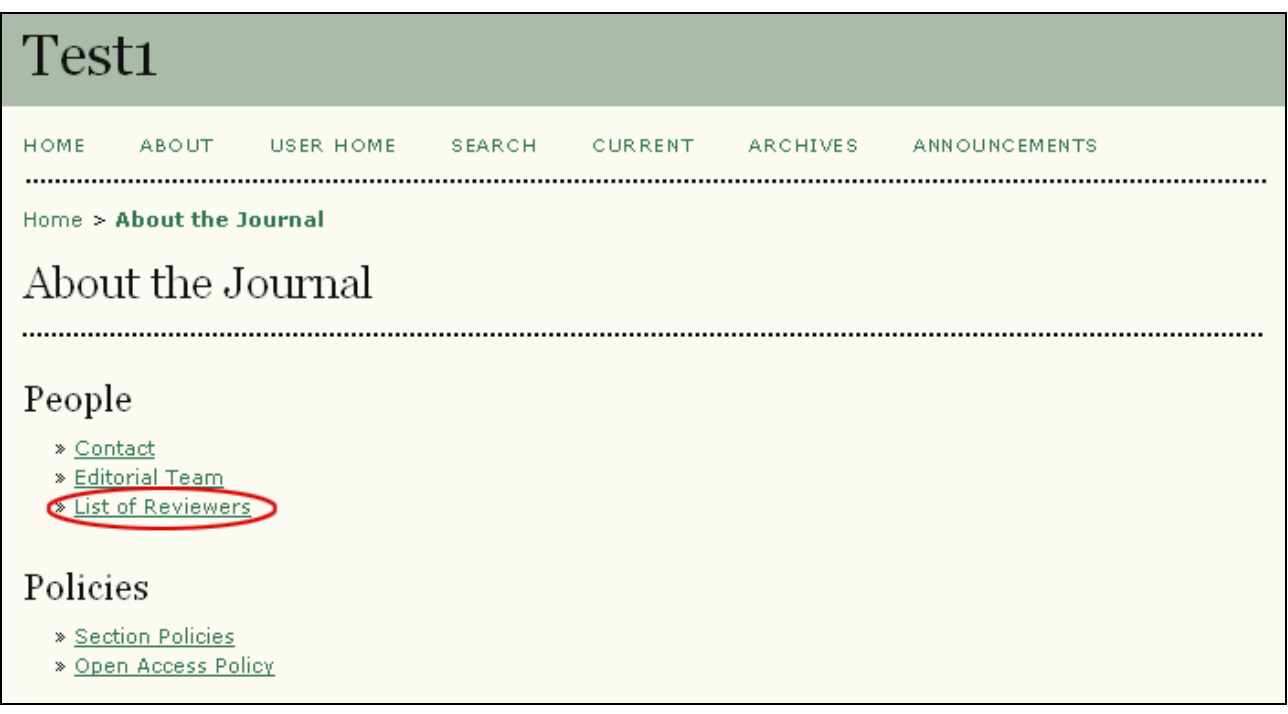

*Med venlig hilsen Niels Erik Frederiksen*